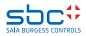

## Mounting instructions for PCD7.RD4-SD on PCD7.D457xxxx HW version B or earlier

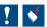

## ATTENTION: ELECTROSTATIC DISCHARGE SENSITIVE DEVICES

 Remove the backcover by removing the 2 screws shown below.

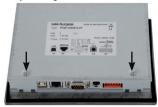

 Align the red module connector with J11 of the PCB and the module holes with the 2 plastic supports.

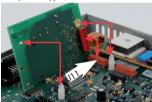

 Push the module down until it is plugged correctly into socket J11

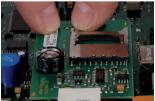

Saia-Burgess Controls AG, Bahnhofstrasse 18, CH-3280 Murten, Switzerland 431950610A 08.2016

2. Mount the 2 plastic supports.

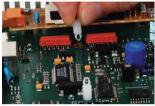

 Slightly rocking the module while pressing down will help snap the module onto the 2 plastic supports.

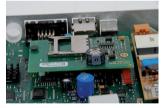

 Module is installed. Make sure the red connector is pressed all the way on. Remove black rivet to install SD Card, then replace it. Replace backcover.

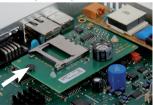

www.saia-pcd.com Subject to change without notice

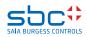

## Mounting instructions for PCD7.RD4-SD on PCD7.D457xxxx HW version C or newer

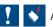

## ATTENTION: ELECTROSTATIC DISCHARGE SENSITIVE DEVICES

1. Remove the backcover by removing the 2 screws shown below.

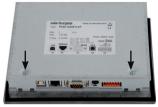

Use 5.5 mm socket/wrench to screw in the screws. Keep them perpendicular to the PCB as much as possible. Do not over tighten. Stop when the screw touches the PCB.

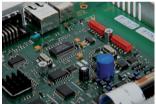

2. Place the 2 support screws, turning them by hand until they are started into their holes.

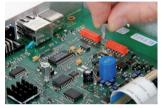

4. Plug the red connector on the bottom of the module into J11 of the PCB. The module will then be resting on the 2 support screws.

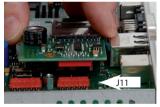

5. Screw the module to the screw supports.

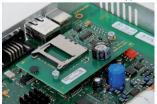

Saia-Burgess Controls AG, Bahnhofstrasse 18, CH-3280 Murten, Switzerland 431950610A 08.2016

6. Module is installed. Remove black rivet to install SD Card, then replace it. Replace backcover.

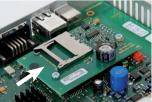